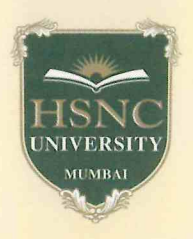

KISHINCHAND CHELLARAM COLLEGE A CONSTITUENT COLLEGE OF HSNC UNIVERSITY, MUMBAI REACCREDITED 'A' GRADE BY NAAC (3<sup>rd</sup> Cycle) BEST COLLEGE AWARD BY UNIVERSITY OF MUMBAI **AWARDEES 'STAR SCHEME' BY DBT & 'FIST PROGRAMME' BY DST** 

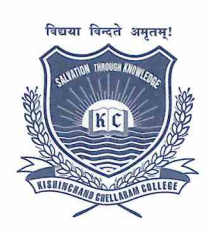

DR. TEJASHREE V. SHANBHAG, M.Sc., B. Ed., M. Phil, Ph. D. *<u>I/c PRINCIPAL</u>* 

August 18, 2023

# CIRCULAR Post Graduate Degree Course

## Semester I to IV Failure/ATKT Examination September/October, 2023.

HSNCU Semester I to IV ATKT students are hereby informed that the registration for Semester I to IV ATKT has started at the Mastersoft Registration portal. Candidates are requested to register at the portal for Internal, Practical and Semester end exam by following the quidelines attached with the circular.

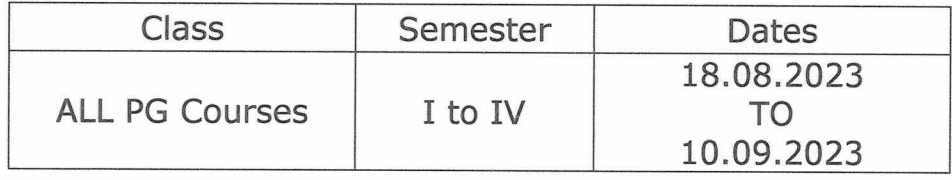

Note: Please ensure that registration for all ATKT exams and payment of fees are done within the mentioned period only.

Dr. Tejashree V. Shanbhag I/c Principal

c.c. to: Vice-Principals, Notice (General & LCR) Accounts Department, Exam Committee

#### HSNC UNIVERSITY

### Backlog Registration Process

#### Guidelines for Students

Following are the steps for the students fr Backlog Exam Registration :

1. Log on to erp.hsncu.edu.in . 2. Enter you Registration Number / Admission Number (0000\*\*\*\*)in the Application No. Field. 3. Enter your Password. 4. Enter the Captcha Code. 5. Click on Login. 6. Path for backlog registration -

- Examination
- Exam Registration Process
- Student Backlog Exam Registration

7. Click on Process to Exam Registration

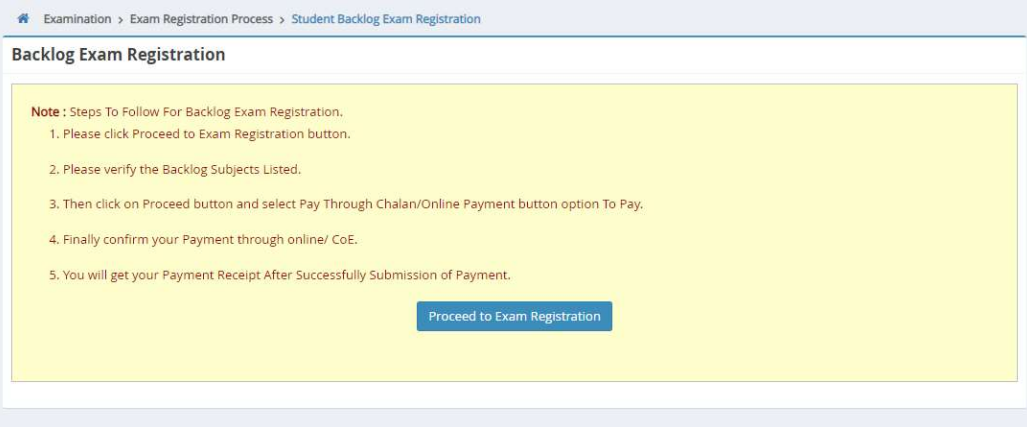

8. Student details with fail subject list will be displayed on screen,you have to select all the subjects and click on continue to proceed and pay the fees.

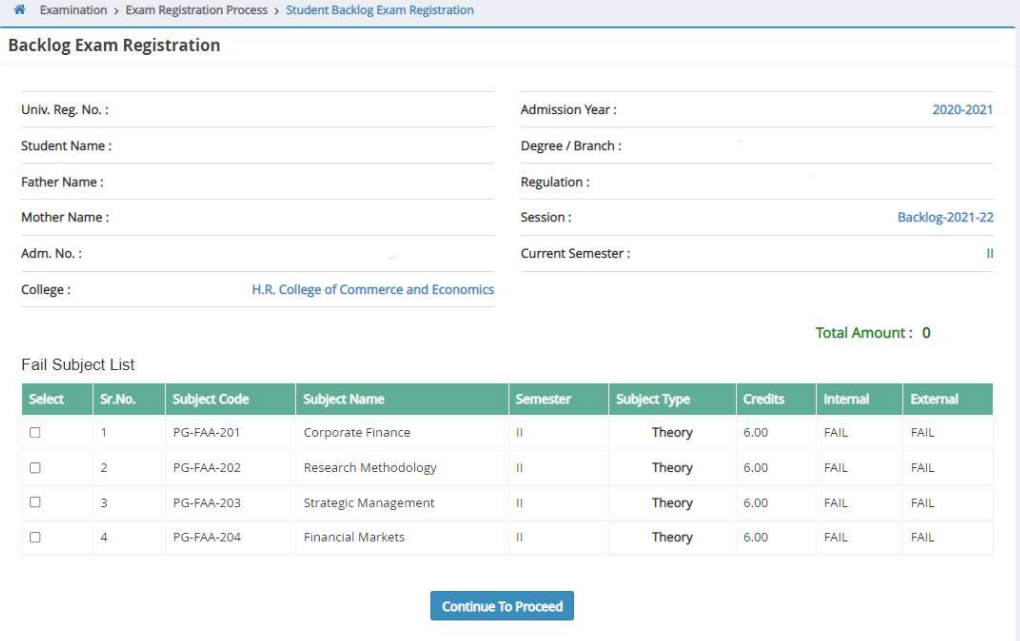

9. After successful payment,your registration has been done.